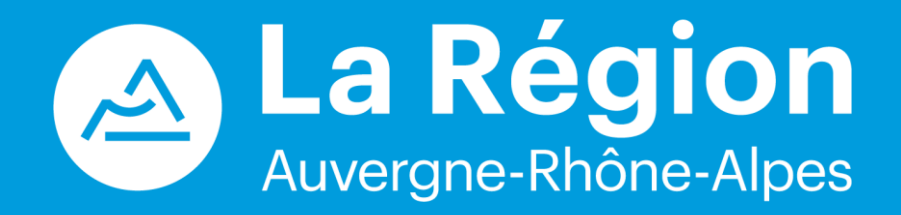

### **Ambition Internationale**

Enseignement supérieur, recherche et innovation

Guide de saisie d'un dossier

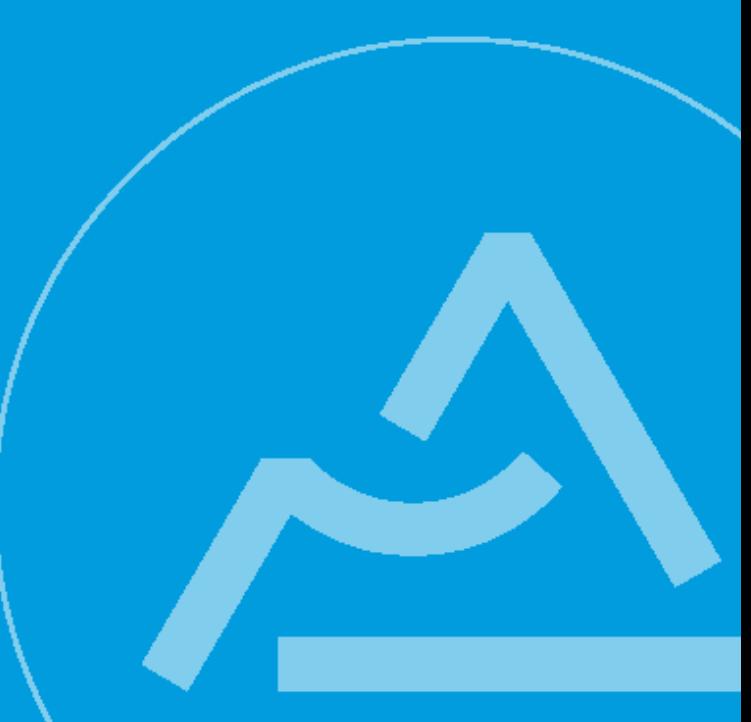

# Sommaire

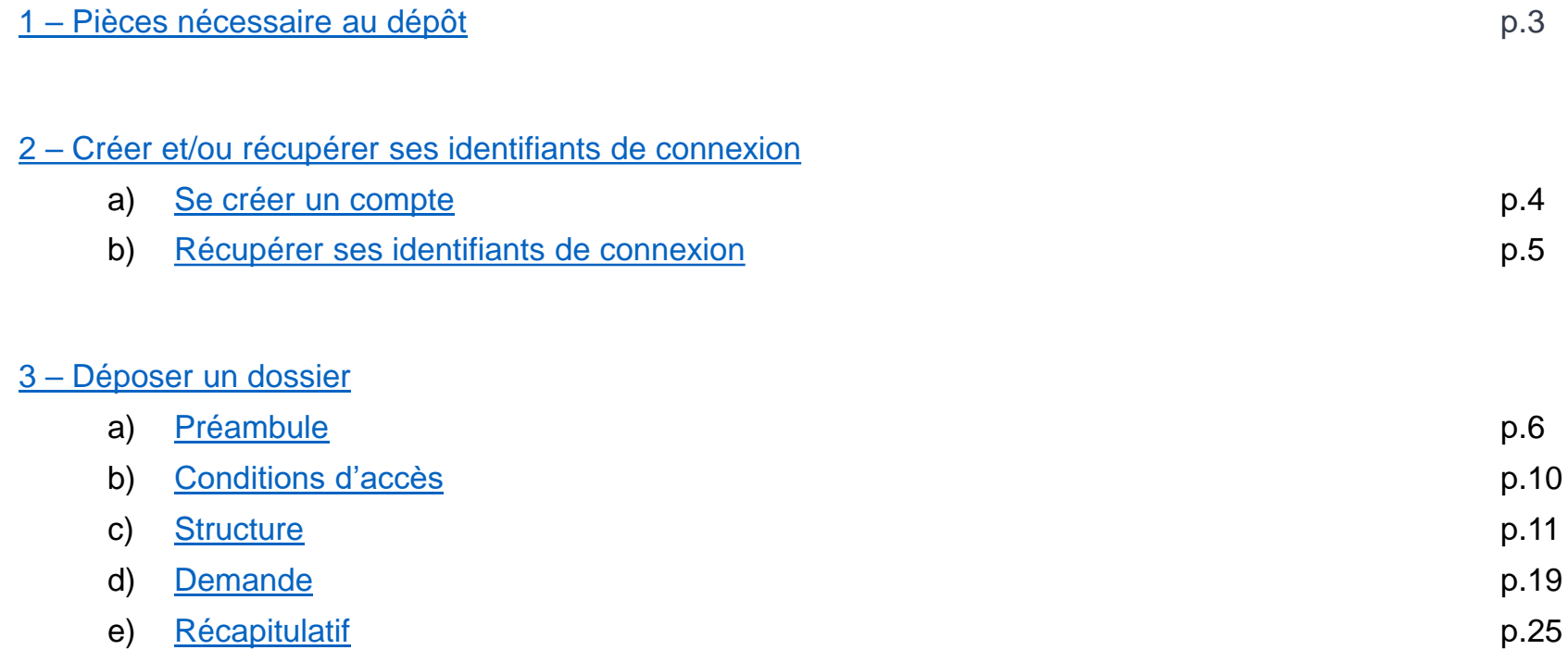

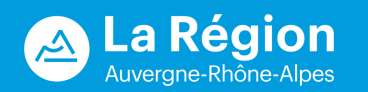

### 1 – Pièces nécessaire au dépôt

<span id="page-2-0"></span>Au-delà des informations propres au projet, pour déposer une demande de financement au dispositif « Ambition Internationale », le porteur doit se rapprocher de son établissement de rattachement.

### o **L'établissement doit :**

- Joindre une note synthétique et précise sur sa stratégie internationale ;
- Prioriser les projets (priorisation distincte pour les deux axes : formation et recherche & innovation) ;
- Rassembler les informations administratives (N° de Siret, code NAF, coordonnées) ;

### o **Le porteur de projet doit :**

- Se rapprocher de sa Direction des Relations Internationales ou de sa Direction de la Recherche ;
- Consolider les éléments inhérents à son projet ;
- Rassembler les documents suivants :
	- Accord de coopération inter-établissement ;
	- Budget équilibré

**C'est l'établissement qui initie la demande. Le porteur de projet recevra un email de la part de son établissement pour l'inviter à compléter la demande qui aura été initiée (cf. P 17)**

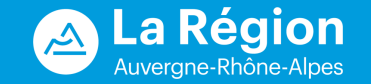

### <span id="page-3-0"></span>2 – Créer et/ou récupérer ses identifiant de connexion

a) Se créer un compte

Se connecter sur la page [https://aides.auvergnerhonealpes.fr](https://aides.auvergnerhonealpes.fr/) et cliquer sur « Vous n'avez pas encore de compte? **Créez-en un.** ».

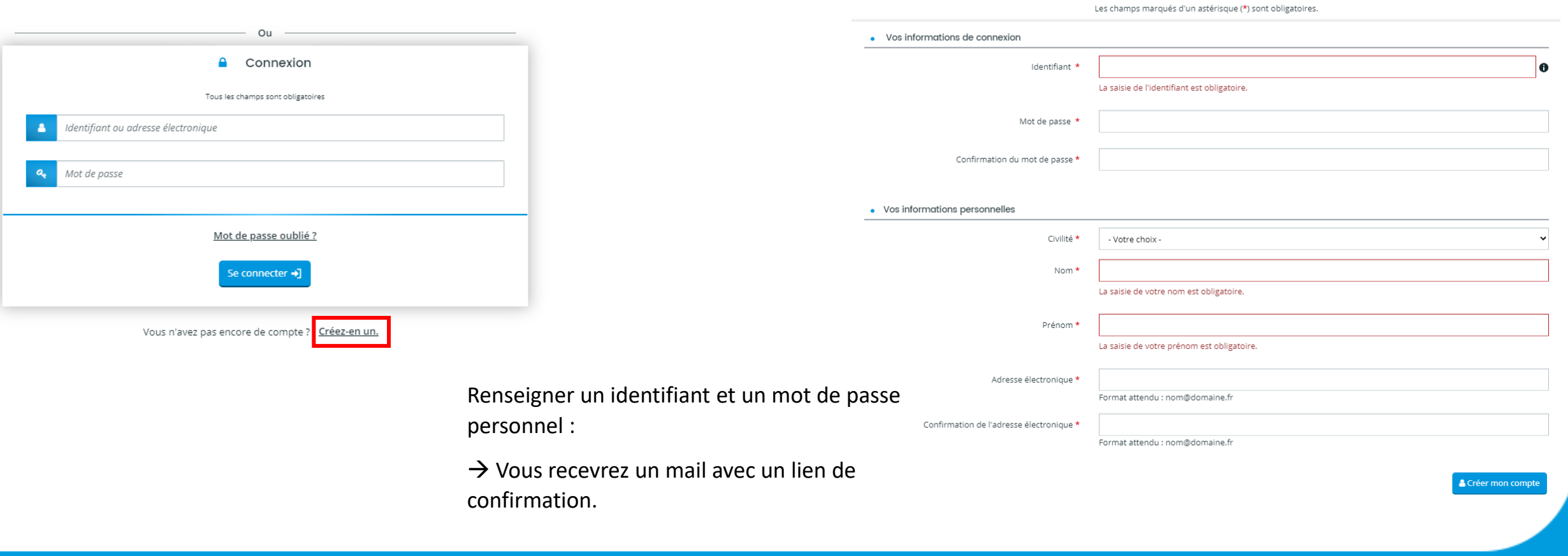

**4 PM** 

La Région qui agit

Créez votre compte

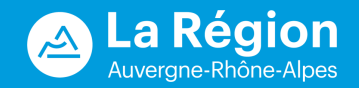

### <span id="page-4-0"></span>2 – Créer et/ou récupérer ses identifiant de connexion

### b) Récupérer ses identifiants de connexion

Si vous ne retrouvez plus votre identifiant ou votre mot de passe, connectez-vous sur la page [https://aides.auvergnerhonealpes.fr](https://aides.auvergnerhonealpes.fr/) et cliquer sur « **Mot de passe oublié ?** ».

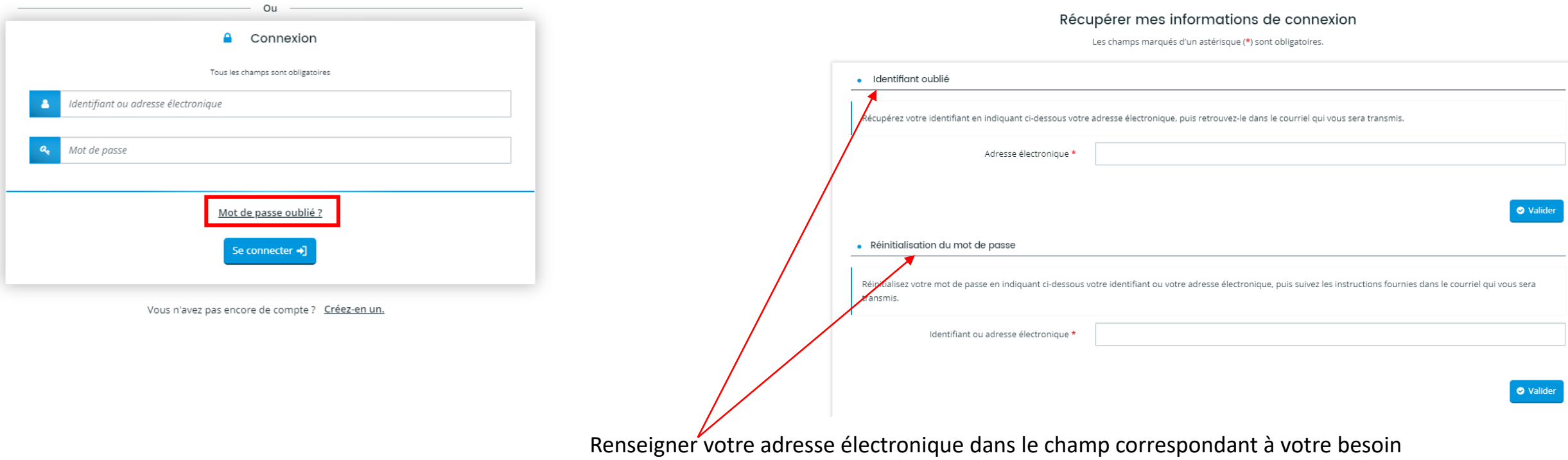

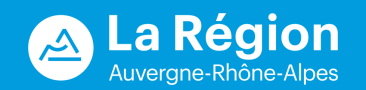

### <span id="page-5-0"></span>a) Préambule

Lors de votre 1<sup>ère</sup> connexion, prendre connaissance des données personnelles

### **DONNÉES PERSONNELLES**

### **PROTECTION DES DONNEES PERSONNELLES**

La gestion des aides de la Région Auvergne-Rhône-Alpes nécessite un traitement de données à caractère personnel.

### **1 OBJET DU TRAITEMENT DES DONNEES**

### 1.1 FINALITES

Le traitement des données a pour objet la gestion dématérialisée des aides de la Région Auvergne-Rhône-Alpes.

Il permet, le cas échéant, à la Région Auvergne-Rhône-Alpes de :

- . Pour la gestion de la plateforme Portail des aides :
	- o Assurer le fonctionnement et la sécurité du site Internet avec journalisation des événements\*,
	- o Gérer l'administration technique du site Internet\*,
	- o Simplifier l'accomplissement des démarches administratives par l'utilisation du dispositif d'authentification FranceConnect\*\*\* et des API(1) du service public\*\*,
- · Pour la gestion des aides :
	- o Gérer l'attribution des aides : enregistrement du dépôt de la demande, instruction de la demande, décision de la collectivité, conventionnement, enregistrement du dépôt des demandes de paiement, instruction du paiement de l'aide, contrôle du respect des modalités prévues dans la convention d'attribution de l'aide\*,
	- o Consulter l'avancement de la demande d'aide ou de paiement\*,
	- o Evaluer la mise en œuvre de la politique régionale et des dispositifs régionaux\*. A TRADICIO DE ESTADO DE ANEXA ELECTRICA EL PROGRAMO DE ALAS ESTADO ALEMANA ARTIGUA ARTIGUA

### **8.2 ACCEPTER OU REFUSER UN COOKIE**

Le gestionnaire de cookies du site vous permet de donner, de refuser ou de retirer votre consentement à tout moment, soit globalement, soit service par service.

### **8.3 PARAMETRAGE DU NAVIGATEUR**

Les cookies tiers ne sont habituellement pas nécessaires pour profiter des ressources disponibles sur Internet.

Pour bloquer les cookies tiers, vous pouvez paramétrer votre navigateur internet :

- Pour Chrome : http://support.google.com/chrome/bin/answer.py? hl=fr&hlrm=en&answer=95647,
- Pour Firefox:

http://support.mozilla.org/fr/kb/Activer%20et%20d%C3%A9sactiver%20les%20cookie

- Pour Microsoft Edge: http://windows.microsoft.com/fr-FR/windows-vista/Block-orallow-cookies,
- · Pour Safari: http://support.apple.com/kb/HT1677?viewlocale=fr\_FR.

Pour bloquer les traceurs, vous pouvez également installer des extensions empêchant l'installation de traqueurs sur votre navigateur internet.

En savoir plus sur la fonction des cookies sur Cnil.fr

S J'en ai pris connaissance

### Cliquer sur « j'en ai pris connaissance »

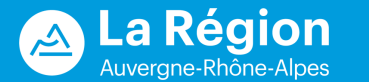

Cliquer sur « Déposer une demande d'aide »

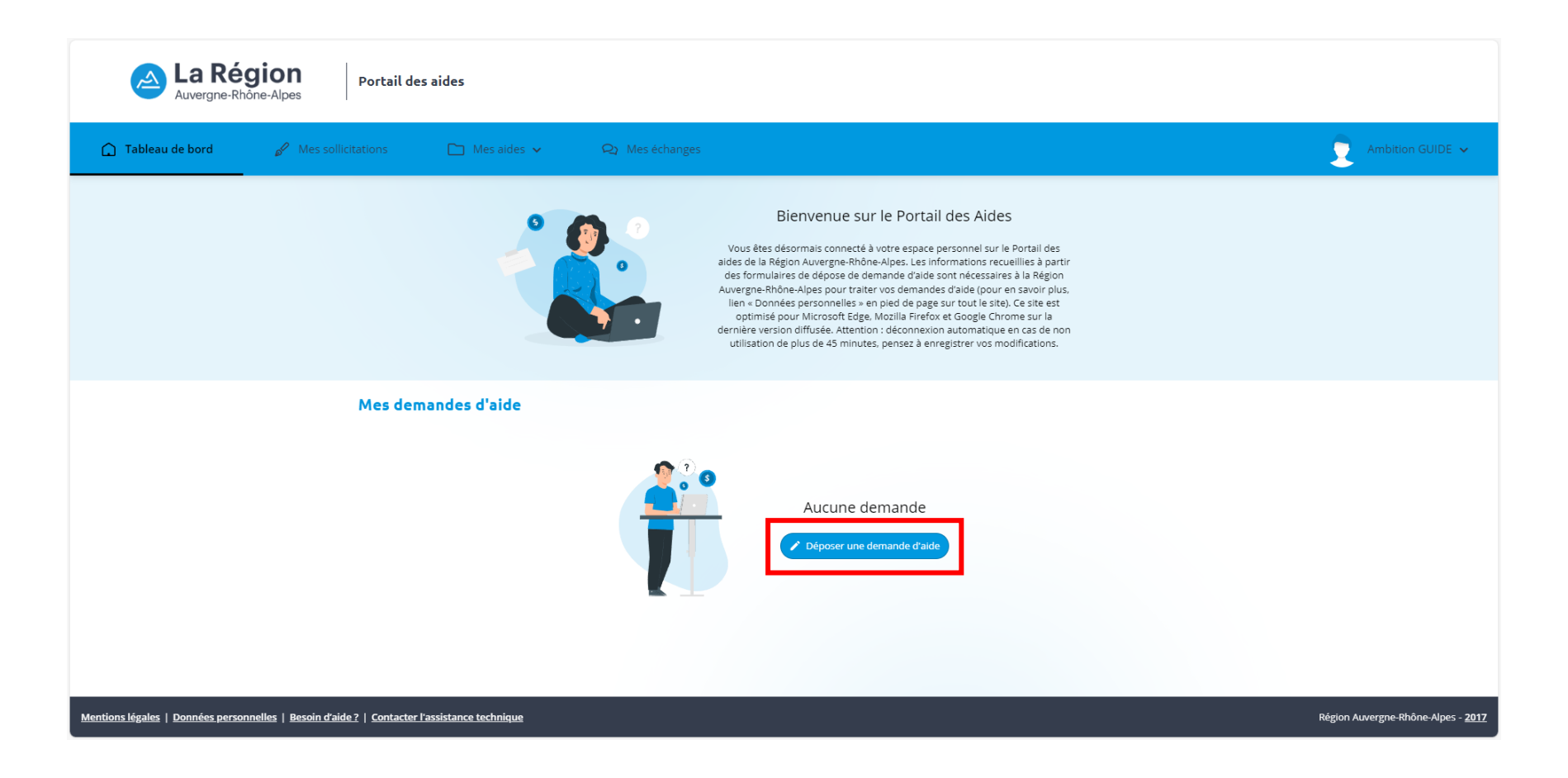

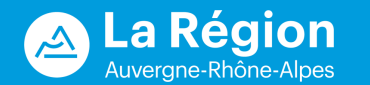

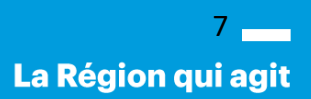

Rechercher le dispositif en commençant à écrire « Ambition » et le dispositif apparaît.

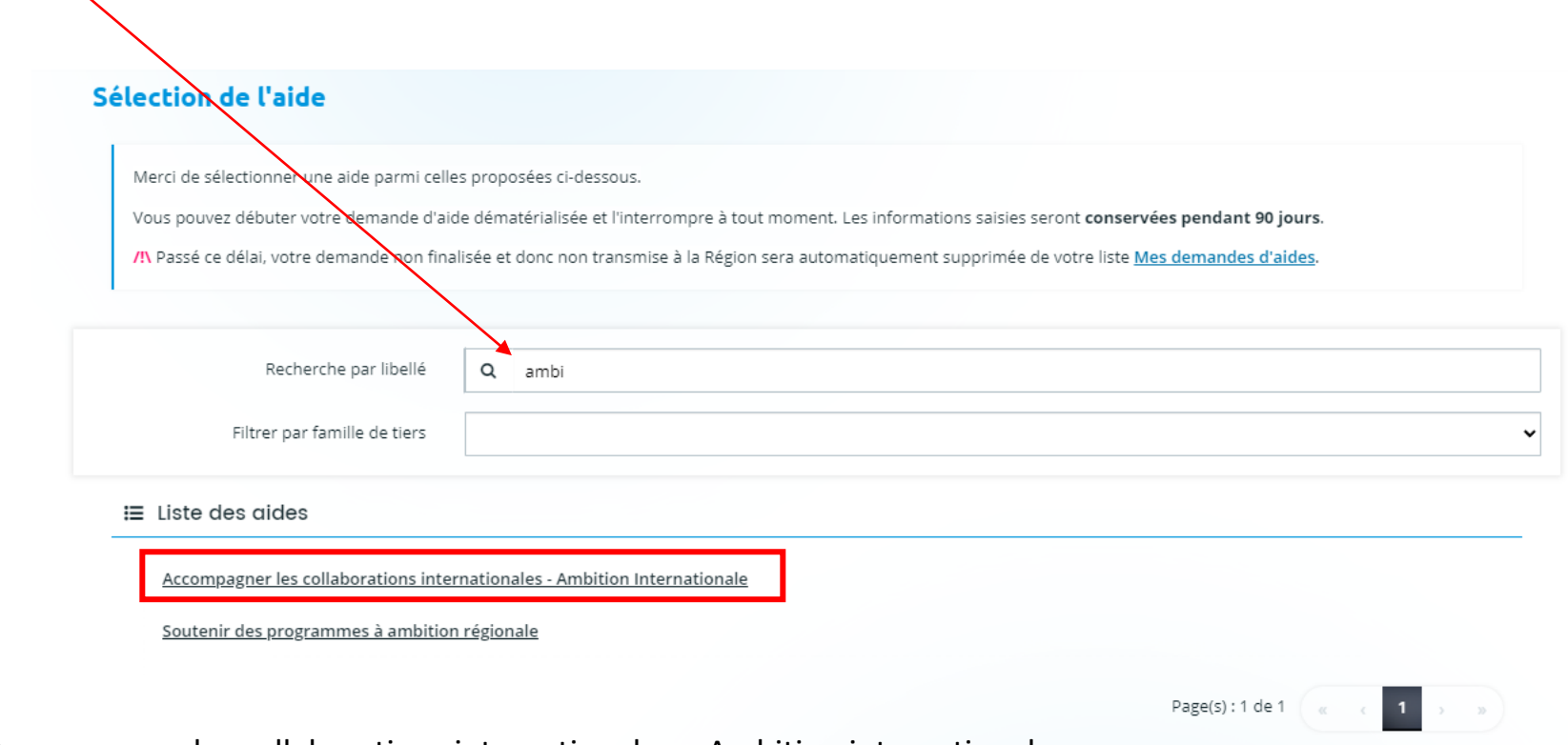

Cliquer sur « Accompagner les collaborations internationales – Ambition internationale ».

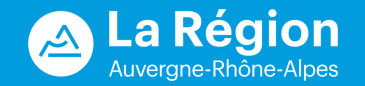

### Vous accédez au préambule explicatif du dispositif.

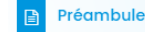

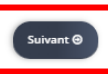

Le développement de l'excellence de la recherche et des formations à un niveau international est essentiel pour servir les enieux en matière d'innovation et de compétences en Auvergne Rhône-Alpes. Guidée par cette réalité, la Région entend accompagner les collaborations internationales en matière de recherche et de formation dans ses thématiques prioritaires et notamment les filières régionales d'excellence telles que l'Industrie de la santé, la Microélectronique et l'Intelligence Artificielle, l'Hydrogène, les Matériaux durables.

### Bénéficiaires

Les établissements d'enseignement supérieur publics, les établissements délivrant des diplômes certifiés par la Commission des Titres d'Ingénieurs (CTI), les Grandes écoles labellisées par la Conférence des Grandes Ecoles (CGE), les organismes de recherche et les Centres Hospitaliers Universitaires (CHU). Ils doivent être implantés en Auvergne-Rhône-Alpes.

Les acteurs économiques, les Pôles de compétitivité et les clusters ne peuvent déposer de proiet en leur nom propre mais peuvent intégrer un consortium porté par un établissement d'enseignement supérieur et de recherche

Le projet peut, de façon privilégiée, être porté par plusieurs établissements. Dans ce cas, cette spécificité doit être signalée dès le dépôt du projet. Les établissements concernés par le projet doivent désigner l'établissement pilote qui aura notamment en charge la transmission du dossier à la Région et son suivi financier.

### Montant et nature de l'aide

En 2024, les financements alloués pourront aller jusqu'à 50 000 €

Le soutien régional porte uniquement sur les dépenses ci-après :

- · Les frais de communication suivants : les frais d'évènements organisés en Auvergne-Rhône-Alpes, de participation à des colloques, de publications, de traduction ;
- · Les prestations de conseils et d'accompagnement

المناسب المناسب المستقل المساعدة

- · Les frais de personnels non permanents dédiés directement et maioritairement au projet. la gratification de stagiaires de niveau Master participant aux projets :
- . Les frais de mission et de déplacement à l'étranger des étudiants, des stagiaires, des doctorants, des post-doctorants, ingénieurs de recherche, des enseignants chercheurs ou des personnels administratifs :
- . Les bourses de mobilité entrante pour des étudiants ou doctorants (modalités de mise en œuvre définies par l'établissement et justifiées dans lors du paiement de la subvention) ; · Les consommables et le petit matériel de laboratoire

Les projets seront financés une fois pour une durée maximale de 3 ans : les délais de réalisation étant précisés dans les actes attributifs de financement

- Les projets ayant déjà percu un financement régional pour le même objet et dans le même objectif ne pourront pas percevoir un soutien au titre de ce dispositif.
- La Région pourra limiter les dépenses éligibles, par application de son règlement budgétaire et financier. Elle pourra également écarter certaines dépenses à l'issue de son instruction.

Un taux minimum d'autofinancement et/ou de cofinancement de 20% de l'assiette des dépenses éligibles est exigé pour tous les projets. Les cofinancements intègrent les financements privés ou publics obtenus spécifiquement pour la réalisation du projet déposé.

N'hésitez pas à télécharger les différents documents explicatifs (dépenses éligibles, règlements, etc.) puis cliquez sur « suivants ».

### Critères d'éligibilité & de sélection

Que le projet soit à dimension technologique ou portant sur les usages faisant appel aux sciences humaines et sociales, il doit s'inscrire dans les thématiques prioritaires pour la Région et notamment dans les filières d'excellence et secteurs clés tels que présentés dans le Plan Auvergne-Rhône-Alpes 2022-2028 en faveur de l'économie, l'emploi, la formation et l'innovation et dan le Schéma Régional de l'Enseignement supérieur, la Recherche et l'Innovation

Au-de<mark>f</mark>à de ces critères d'éligibilité, la Région sélectionne les projets en privilégiant ceux comportant <u>les dimensions suivantes</u>:

- Intégration étayée du projet dans la stratégie de l'établissement ;
- Niveau d'autofinancement assuré par l'établissement sur l'assiette des dépenses éligibles :
- Qualité et crédibilité des actions de valorisation du projet et du soutien régional apporté ;
- · Clarté des livrables assortis d'indicateurs de réalisation ou/et d'impact quantifiés :
- · Cohérence des actions mises en œuvre, des moyens associés et du calendrier prévisionnel ;
- · Qualité du partenariat et pertinence dans la stratégie internationale de l'établissement.

Spécifiquement pour les projets « Recherche et Innovation » :

- · Démonstration de l'intérêt du projet au regard des filières régionales d'excellence et des modalités de transfert de ses résultats vers les entreprises ;
- · Clarté de l'expression vulgarisée du projet et de son intérêt.
- Spécifiquement pour les projets « Formation » :
- · Démonstration de l'intérêt du projet au regard des besoins des secteurs clés du territoire régional.

### Modalités d'attribution et de versement

Les dossiers sont déposés sur le Portail des Aides de la Région par les établissements à partir du 30/01/2023 et impérativement avant le 15/04/2023.

Lors du dépôt. l'établissement doit joindre une note synthétique et précise sur sa stratégie internationale ainsi qu'une priorisation des projets (celle-ci sera faite de manière distincte pour les deux axes : « Formation » et « Recherche & innovation »). Cette note doit préciser comment les projets s'intègrent dans sa stratégie. Ce document est obligatoire afin de valider le dépôt des projets et constituera un élément essentiel de l'instruction.

L'établissement procédera à la création de la demande et donnera accès au porteur de projet pour qu'il puisse compléter celle-ci. A noter que seul l'établissement pourra valider et transférer cette demande à la Région en fin de dépôt en cliquant sur "Transférer ma demande".

Les services de la Région Auvergne-Rhône-Alpes instruisent les projets. Si l'établissement dépose son projet en anglais, un résumé en français est exigé. Les services de la Région pourront interagir avec l'établissement pour vérifier l'articulation de sa stratégie internationale avec les thématiques prioritaires de la Région.

Les dossiers instruits favorablement sont soumis au vote de la Commission permanente.

### Calendrier

L'appel à projet Ambition Internationale est ouvert du 30/01/2023 au 15/04/2023.

### Liste des pièces à fournir

- · Pour toutes personnes morales publiques ou privées, document autorisant le représentant de l'organisme à solliciter une subvention (délibération, Procès-verbal d'assemblée générale...);
- Pour les associations publiques ou privées, copie de la déclaration en Préfecture de la création de la structure ;
- Note synthétique et précise sur la stratégie internationale de l'établissement comportant une priorisation des projets, distincte entre l'axe « Recherche et innovation » et « Formation »
- · Accord de coopération avec au moins l'un des partenaires :

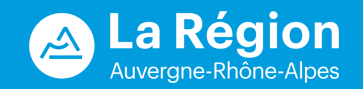

9La Région qui agit

<span id="page-9-0"></span>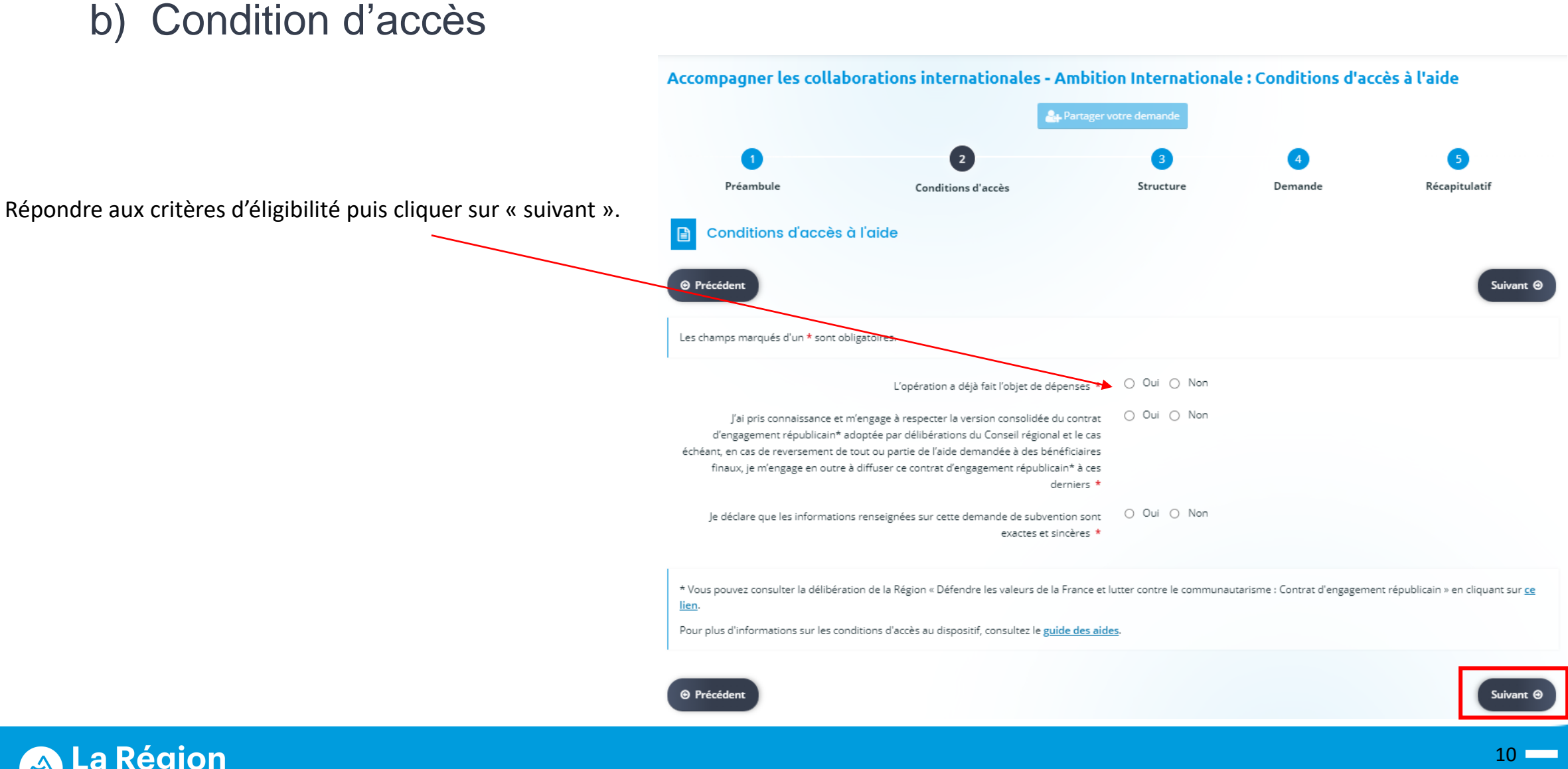

Auvergne-Rhône-Alpe:

La Région qui agit

### <span id="page-10-0"></span>c) Structure

Choisir son type d'établissement de rattachement et renseigner son N° de SIRET. Dans le cas de laboratoires avec plusieurs tutelles, merci de bien vouloir renseigner l'établissement qui sera amené à gérer financièrement et administrativement le projet. Cliquer sur « suivant ».

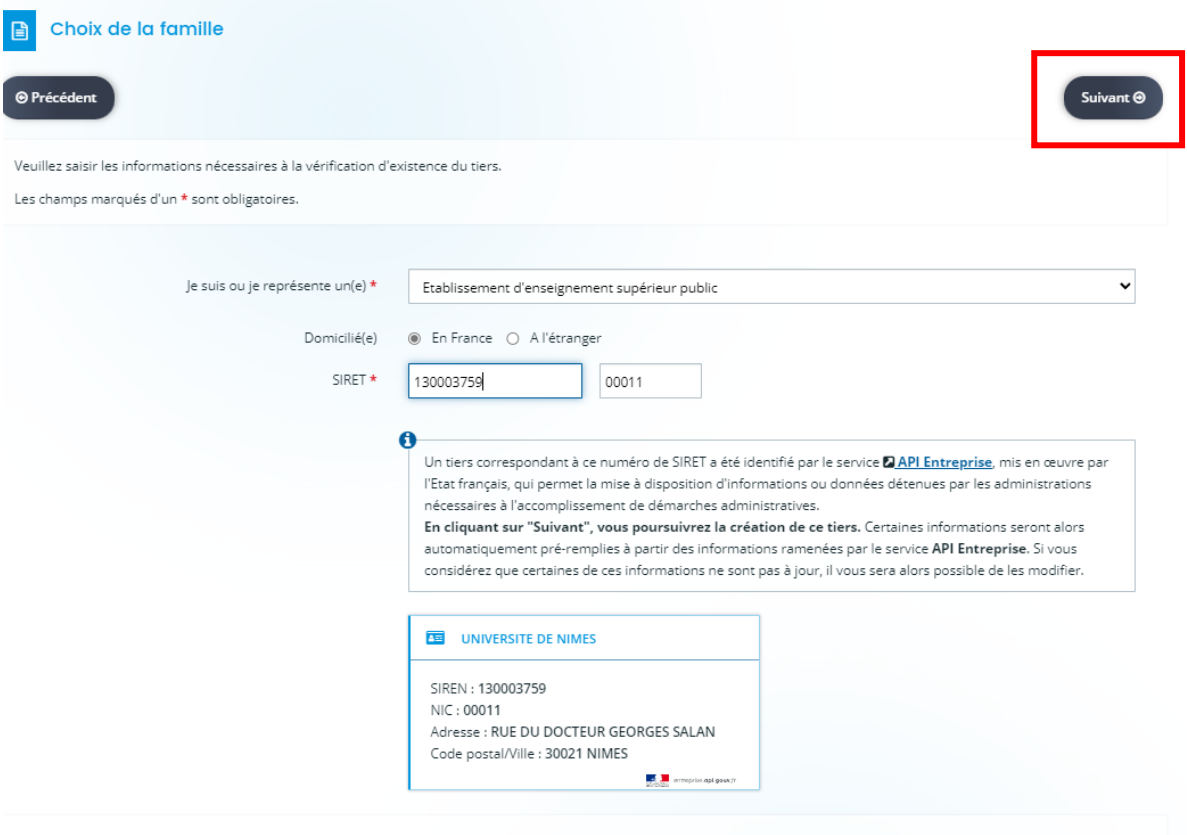

Pour connaître les principes de l'API Entreprise, veuillez cliquer sur la notice

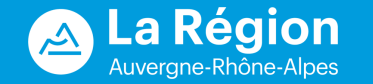

Si le N° de SIRET est reconnu, certains champs vont se renseigner automatiquement. Le cas échéant, renseigner tous les champs concernant vos coordonnées et votre établissement de rattachement, puis cliquer sur « suivant » (en cliquant sur « suivant », vous enregistrez les informations saisies)

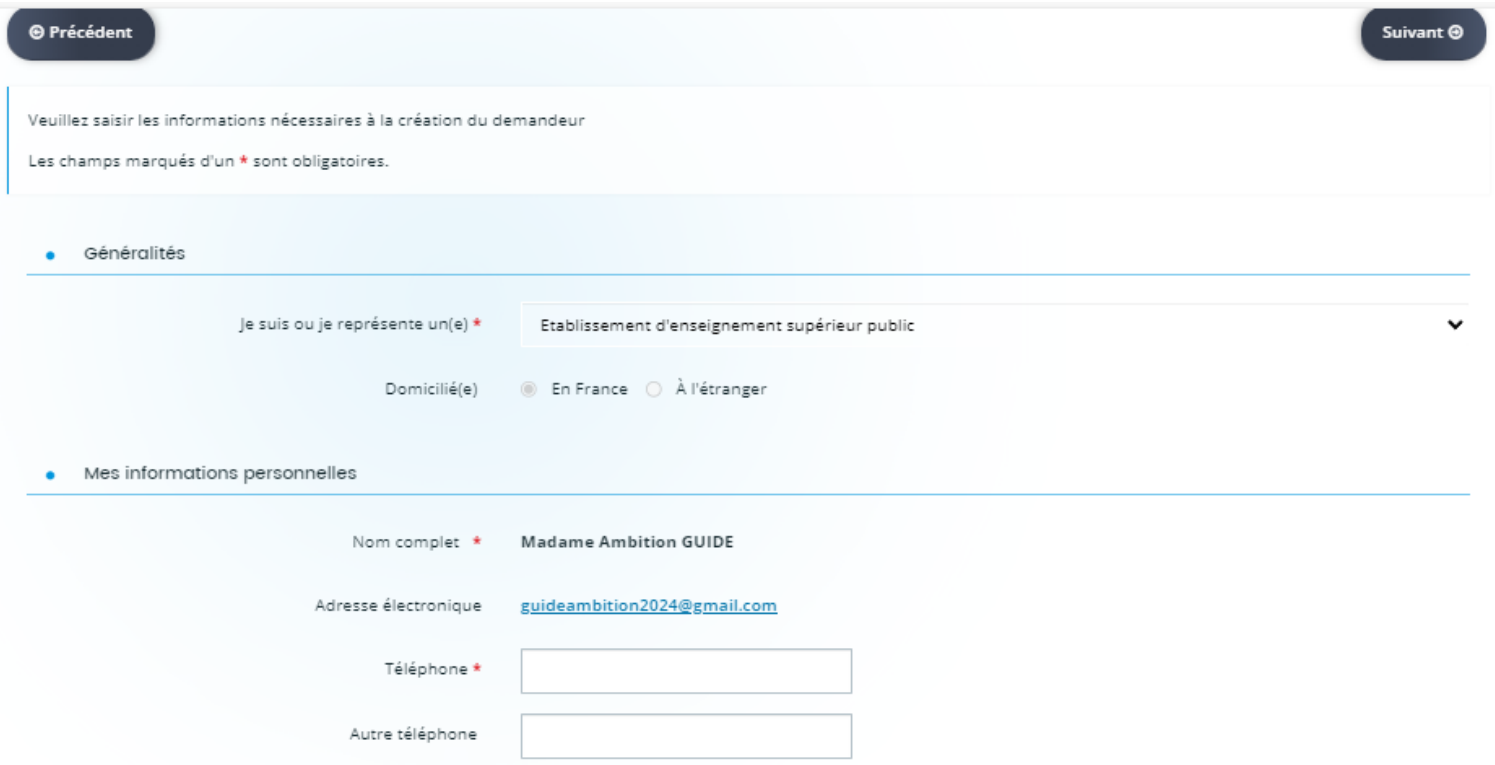

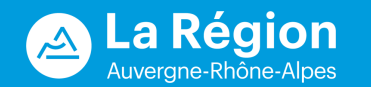

Si le code NAF n'est pas renseigné automatiquement, tapez les 2 premiers chiffres et une liste apparaît.

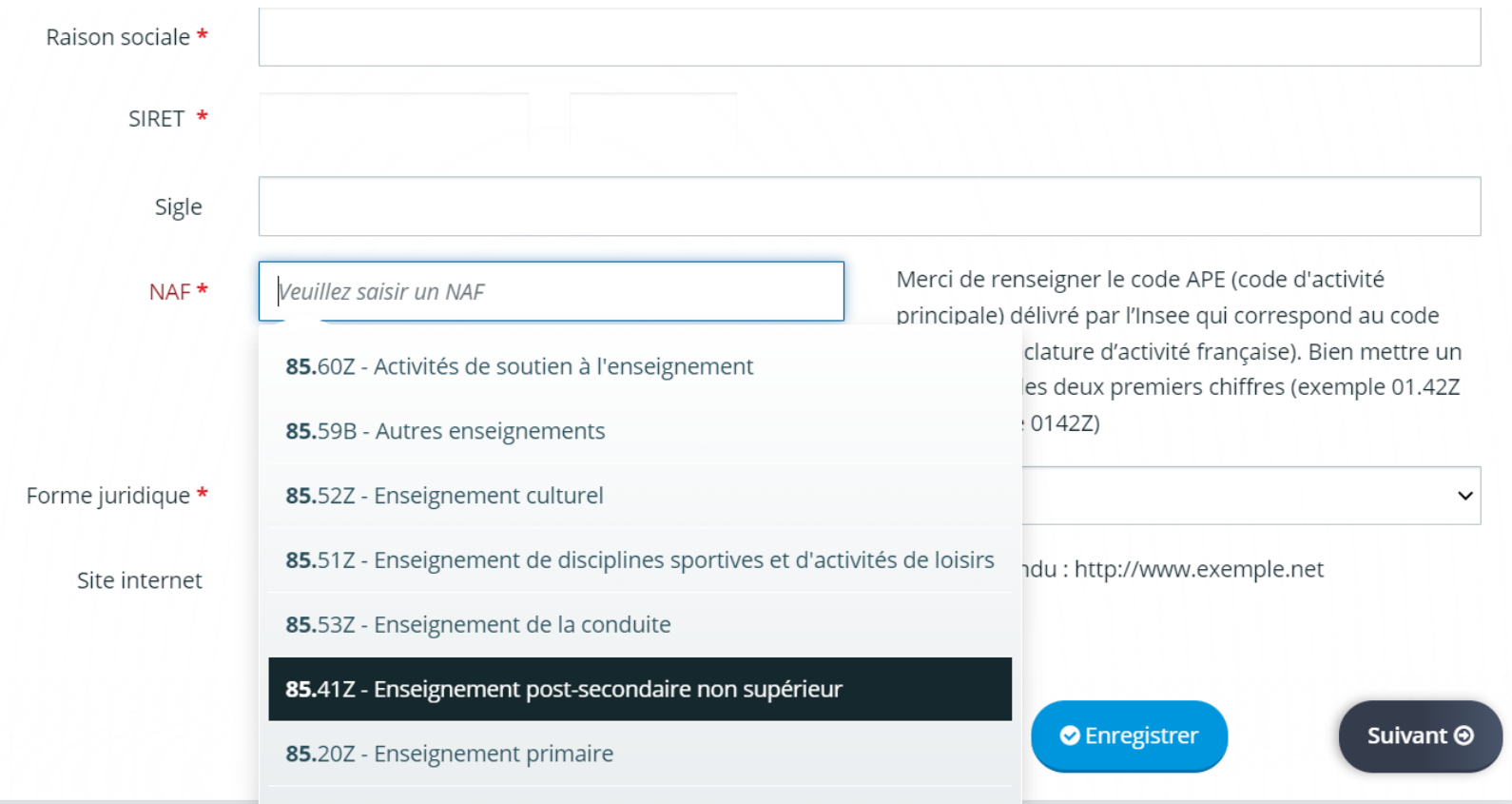

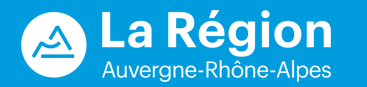

Si l'adresse n'est pas renseignée automatiquement, utilisez la base d'adresse nationale pour renseigner l'adresse de votre structure et cliquez sur « Suivant » .

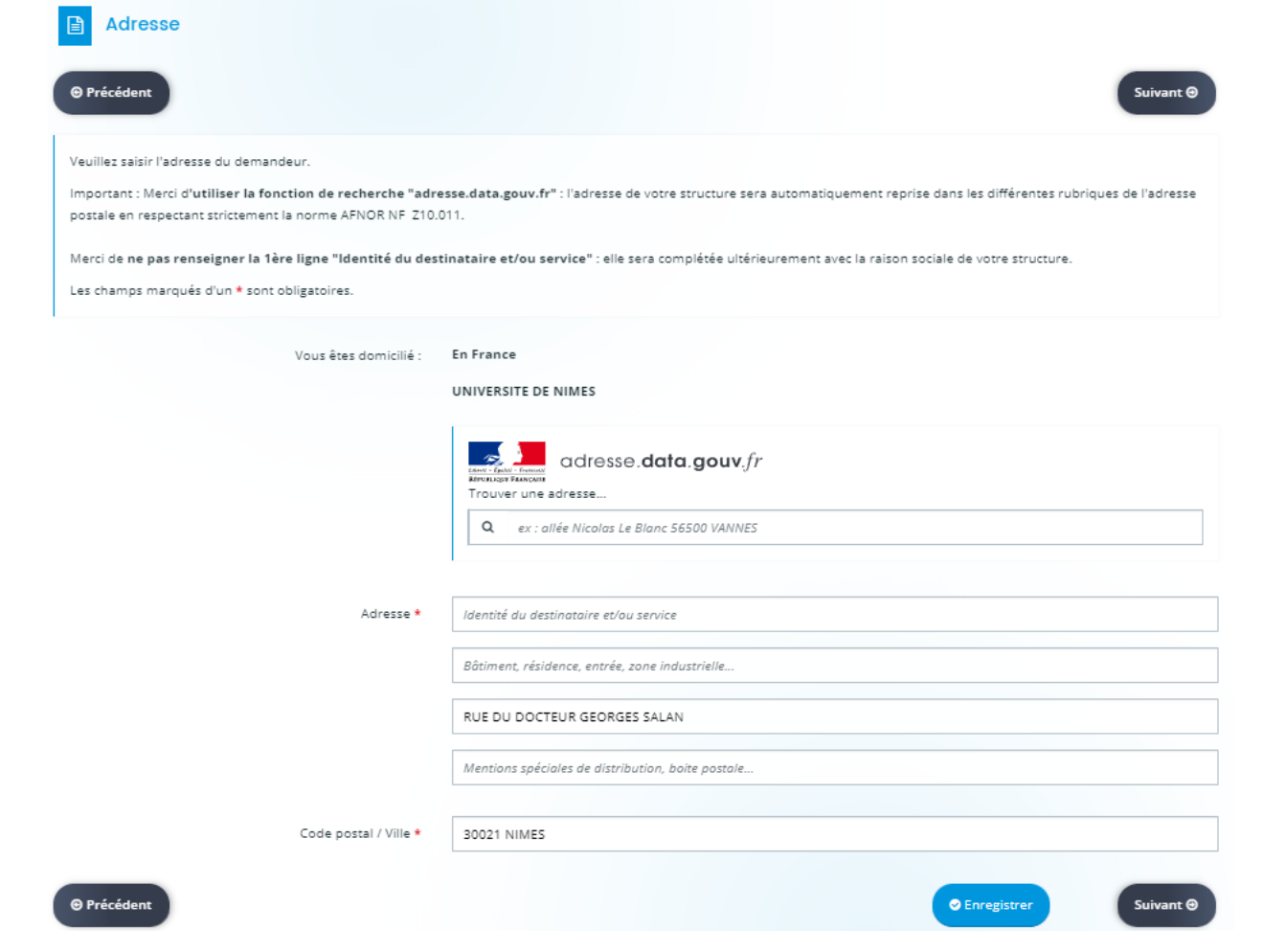

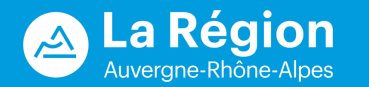

Renseigner les champs du « Représentant légal ». Cliquer sur « oui » si vous êtes le représentant légal ; les champs sont donc pré remplis. Si vous n'êtes pas le représentant légal, cliquer sur « non », et remplir tous les champs.

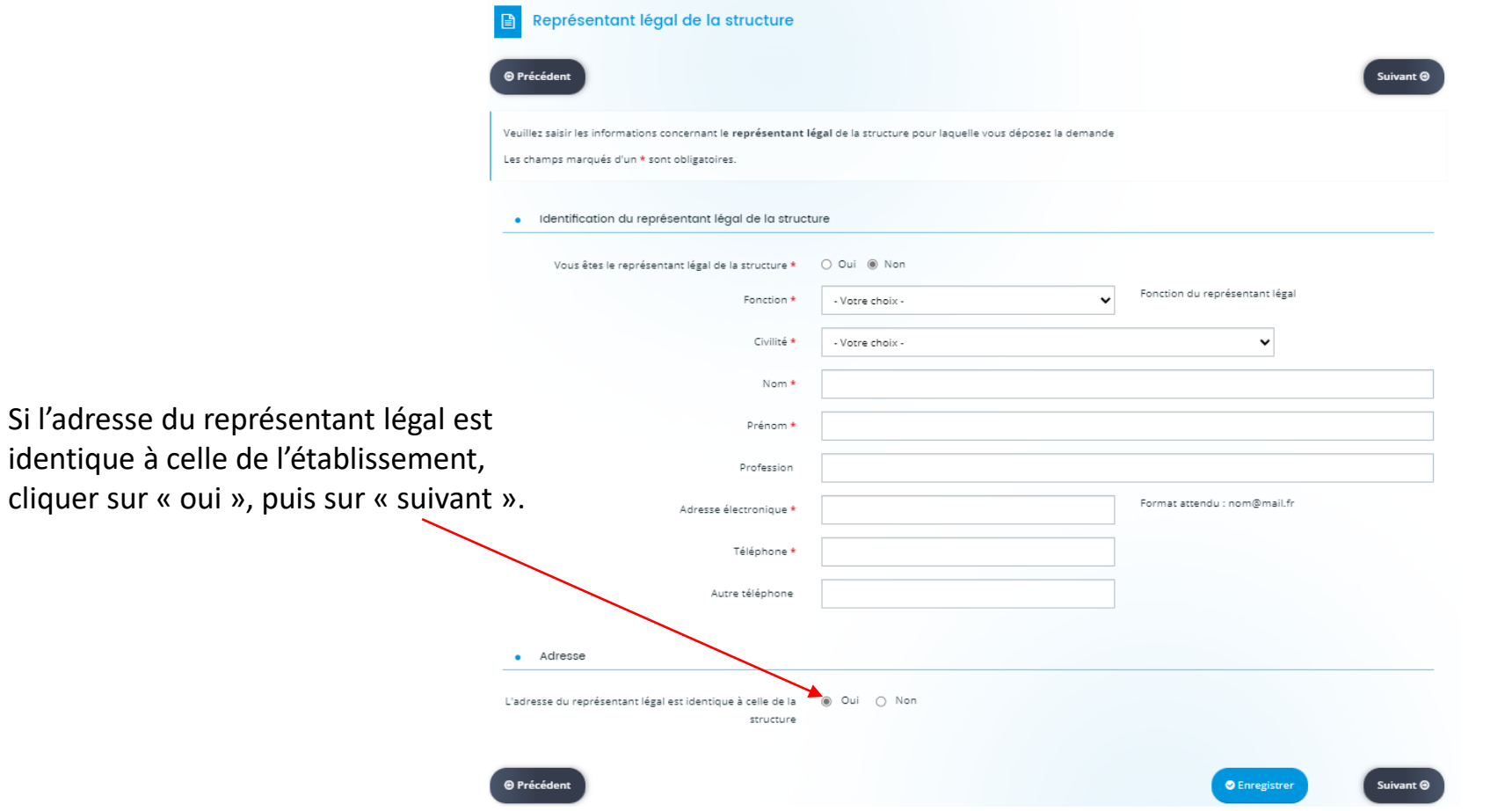

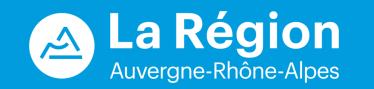

Vous visualisez à ce niveau le contact créé. Vous pouvez en créer d'autres en cliquant sur « Créer un nouveau représentant » ou passer à l'étape suivante en cliquant sur « suivant ».

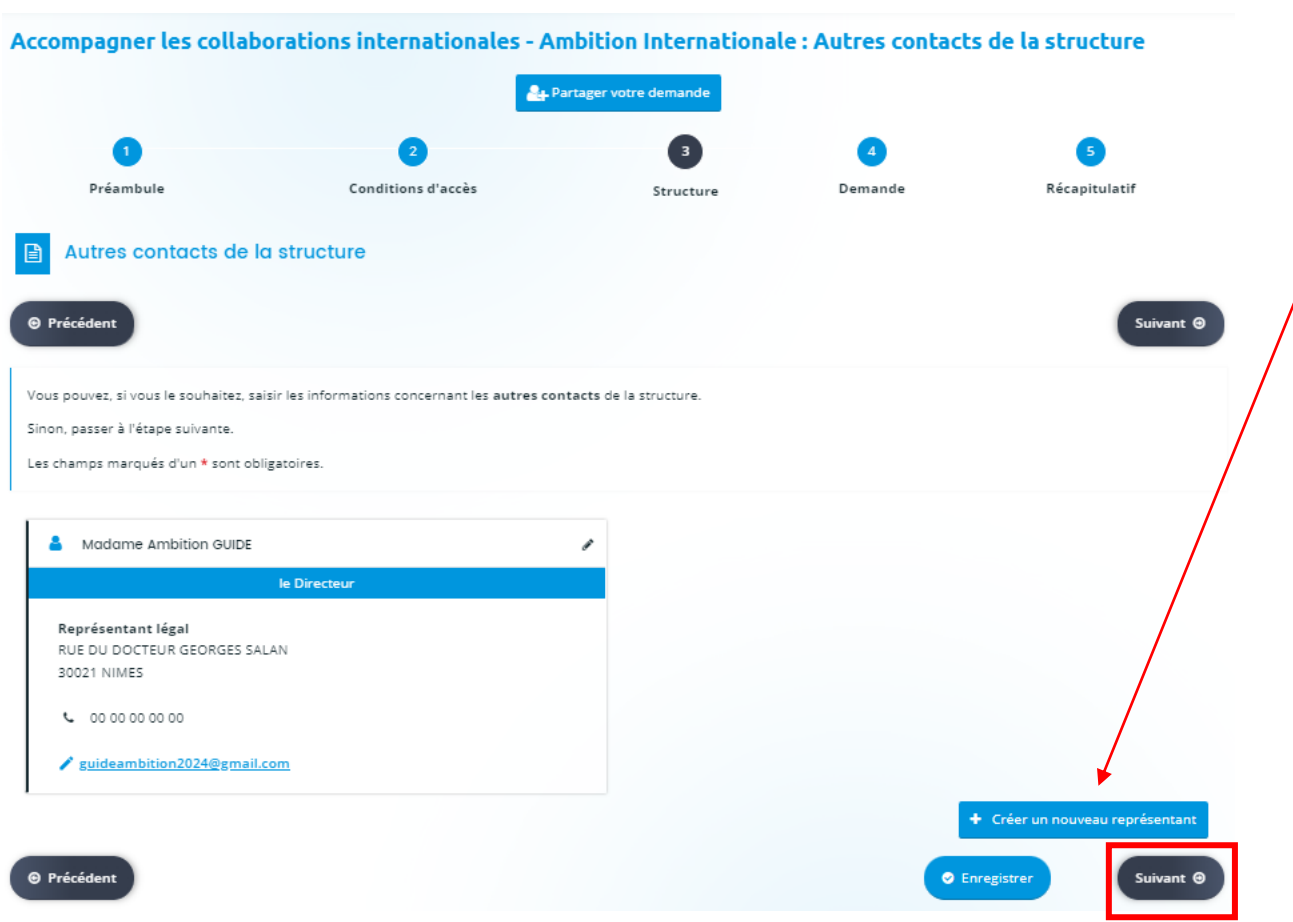

Une fois le compte créé et ces renseignements complétés une première fois, ces informations seront automatiquement renseignées. **Vous arriverez directement sur cette page et n'aurez plus qu'à cliquer sur suivant.**

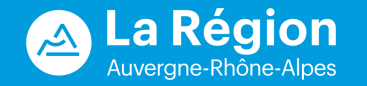

A partir de cette étape, l'établissement de rattachement peut inviter le porteur de projet à compléter sa demande. Pour ce faire, cliquer sur « partager votre demande ».

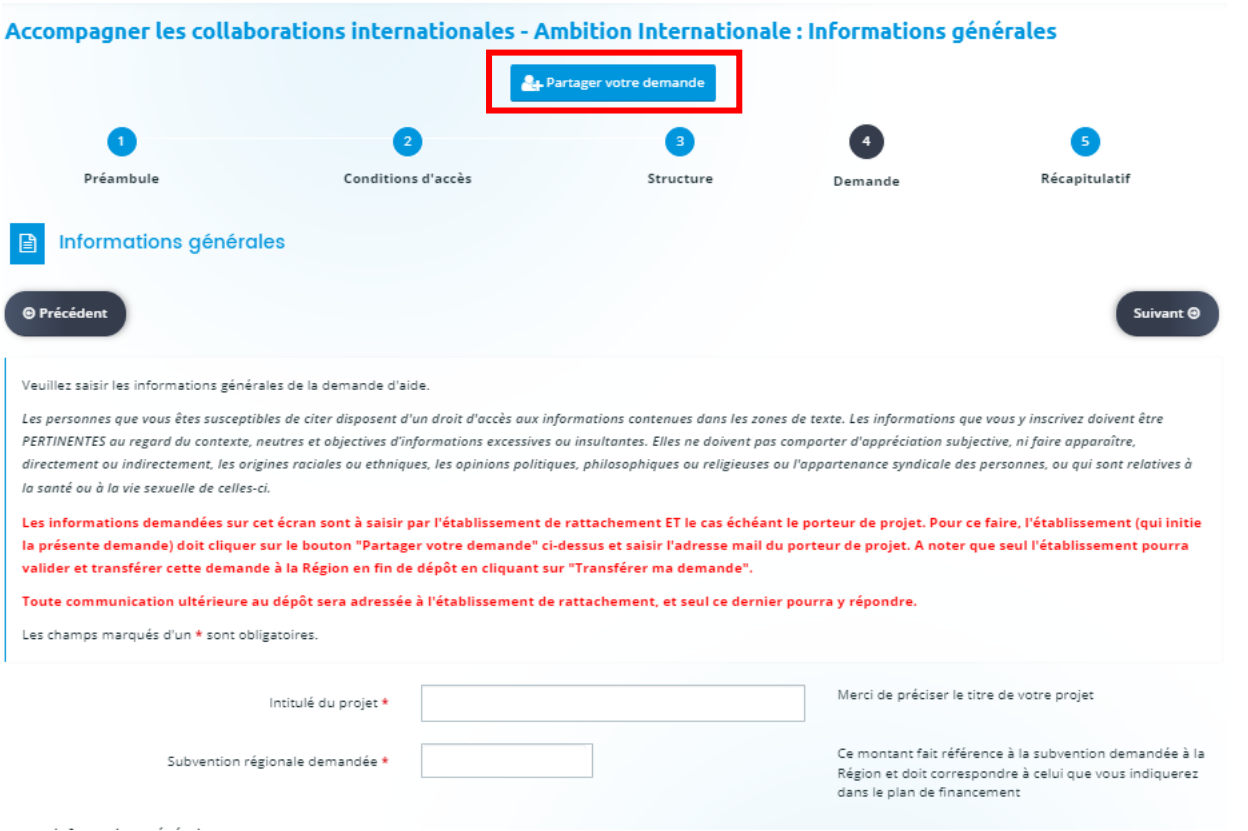

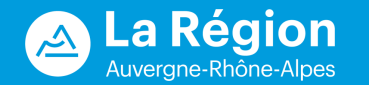

Une fenêtre apparaît, renseigner l'email du porteur de projet. Plusieurs personnes peuvent être ajoutées. -> Le porteur reçoit un email avec les instructions pour se connecter. Il doit ensuite cliquer sur le lien dans le mail qui lui a été envoyé et se créer un compte le cas échéant.

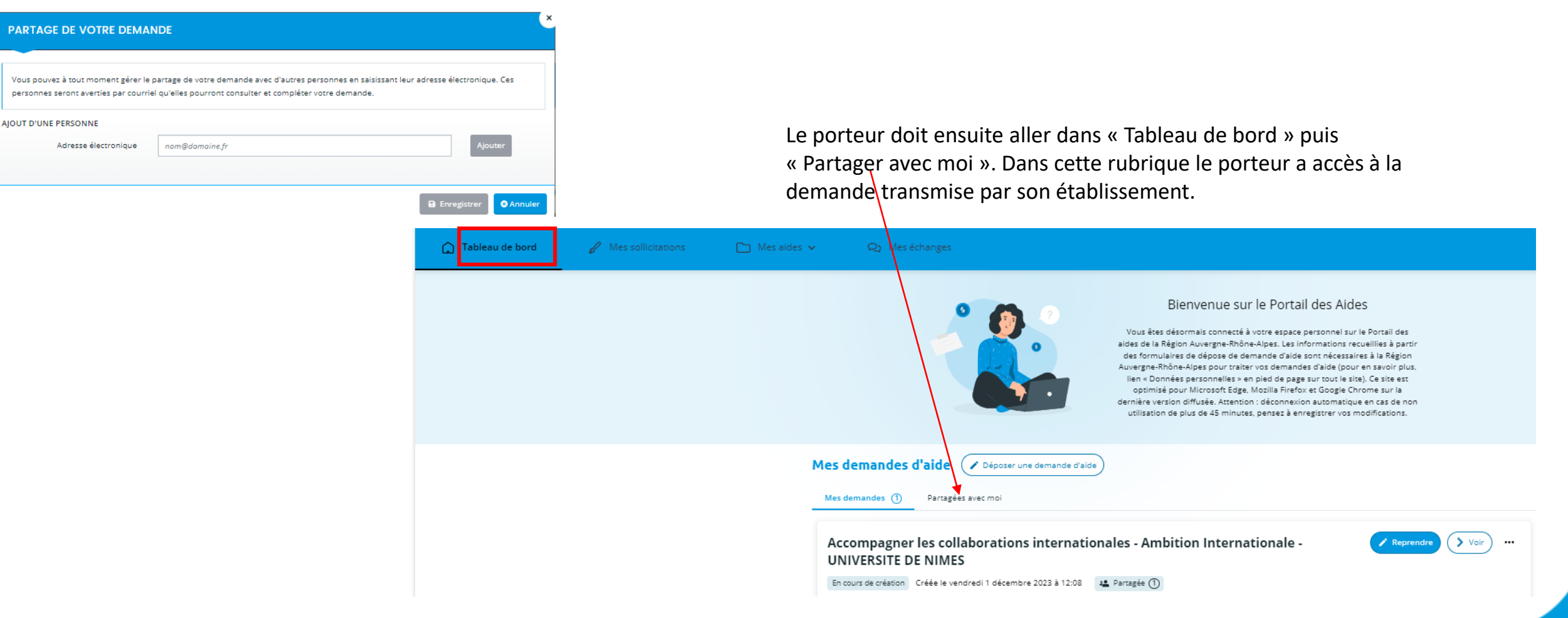

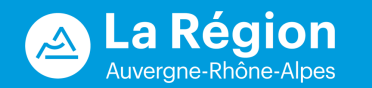

<span id="page-18-0"></span>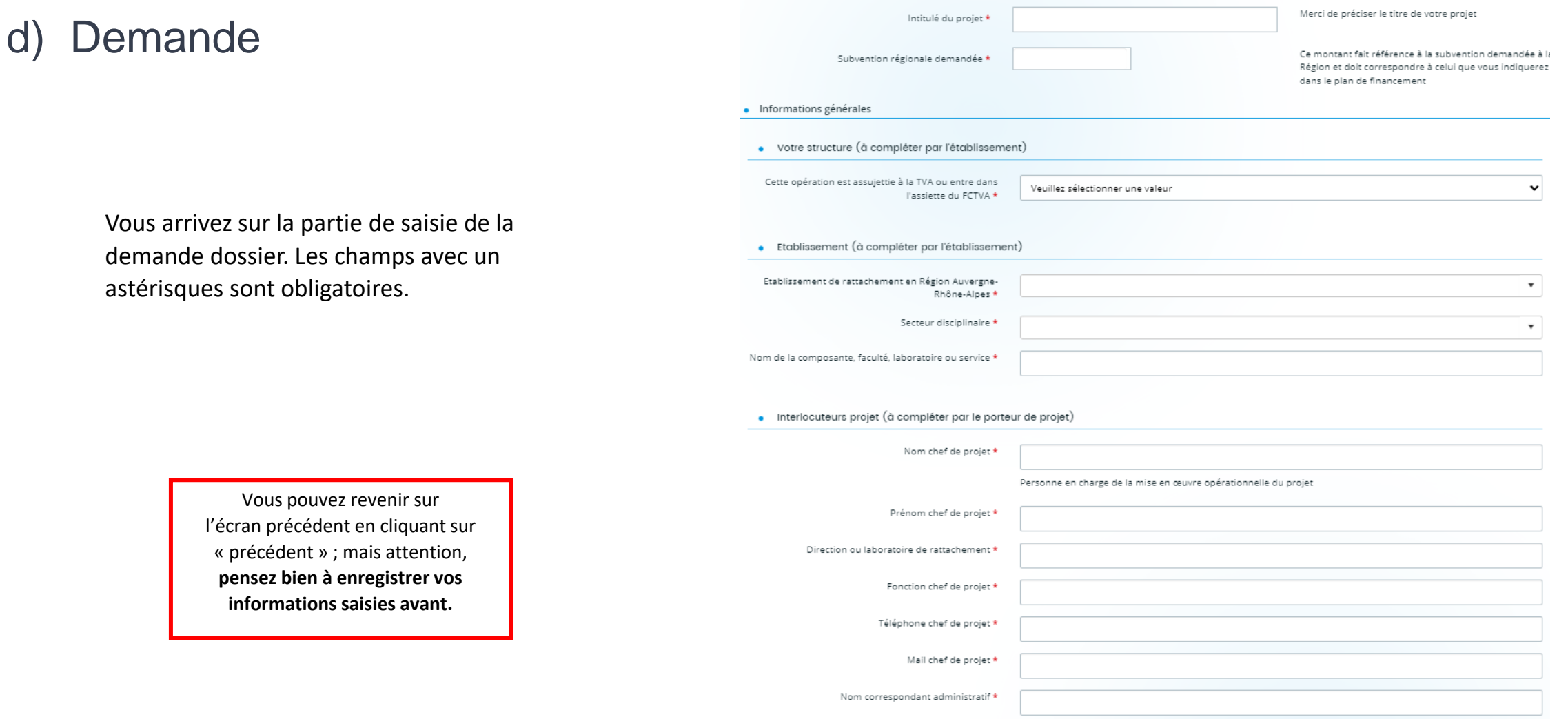

Personne en charge du suivi des actes attributifs de subvention

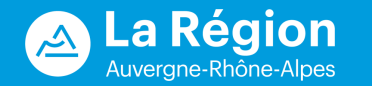

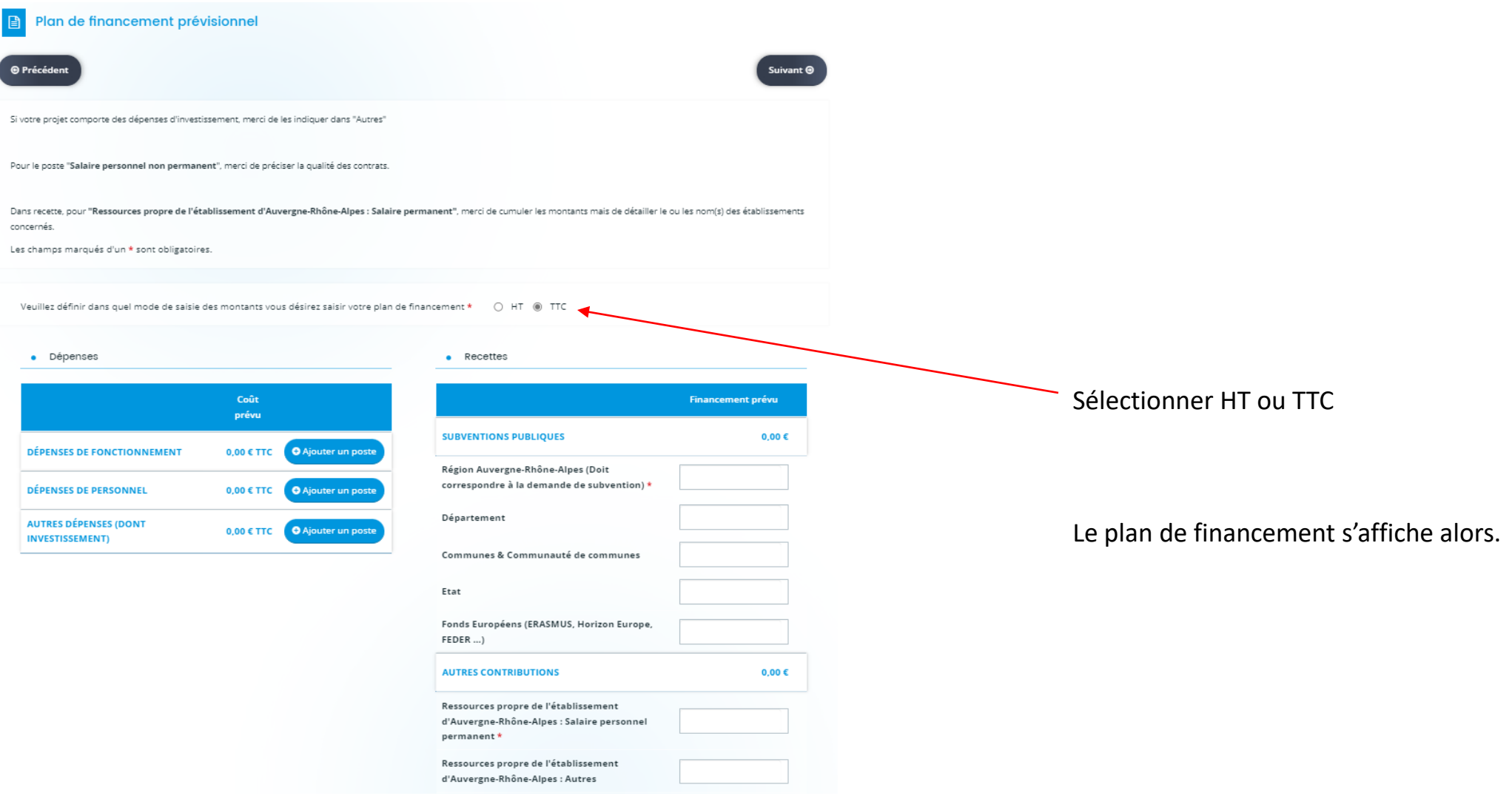

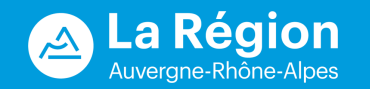

### *Plan de financement -> Dépenses*

3 grands types de dépenses sont pré-paramétrés : Dépenses de fonctionnement / dépenses de personnel / autres dépenses (dont investissement).

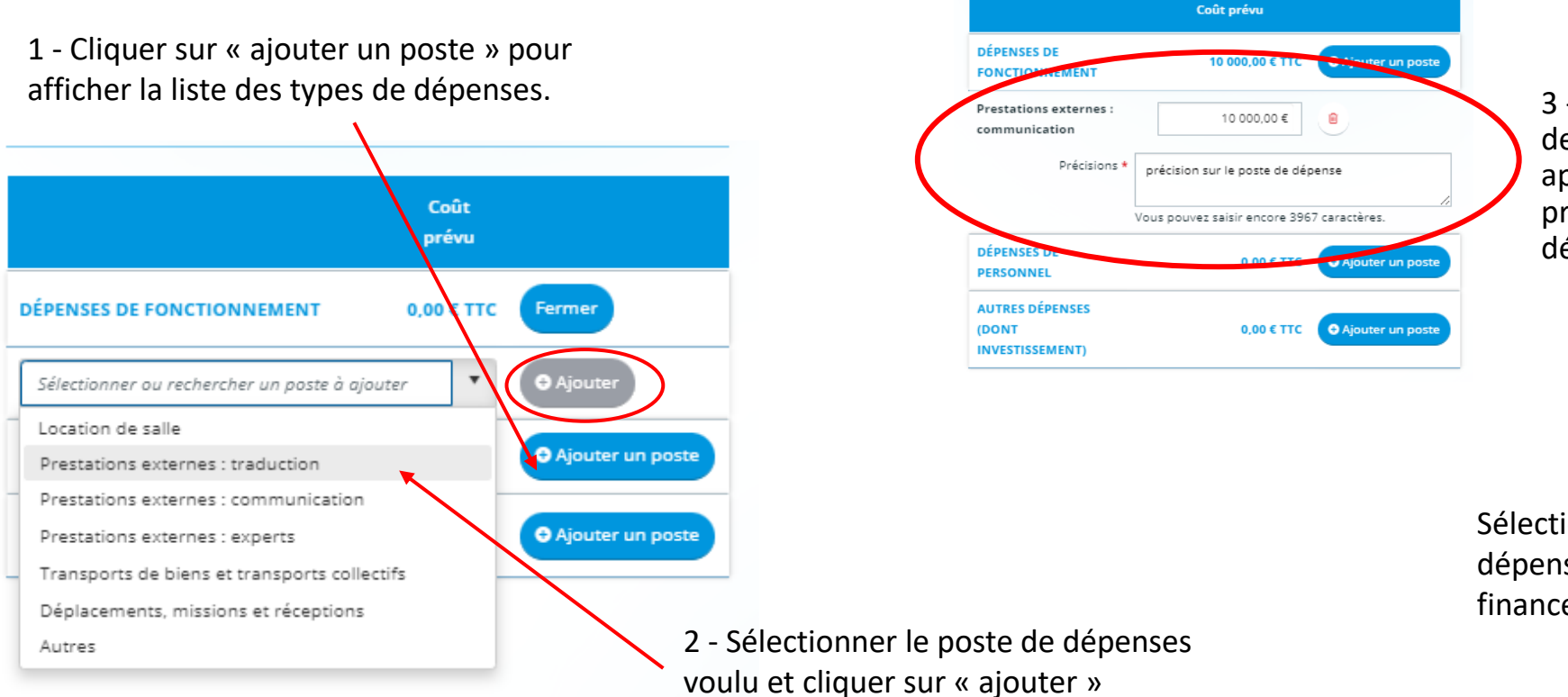

3 - Indiquer le montant du poste de dépenses sélectionné et apporter obligatoirement des précisions sur ce poste de dépenses

Sélectionner autant de poste de dépenses que prévu dans votre plan de financement.

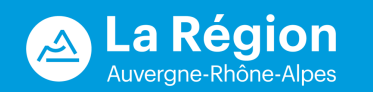

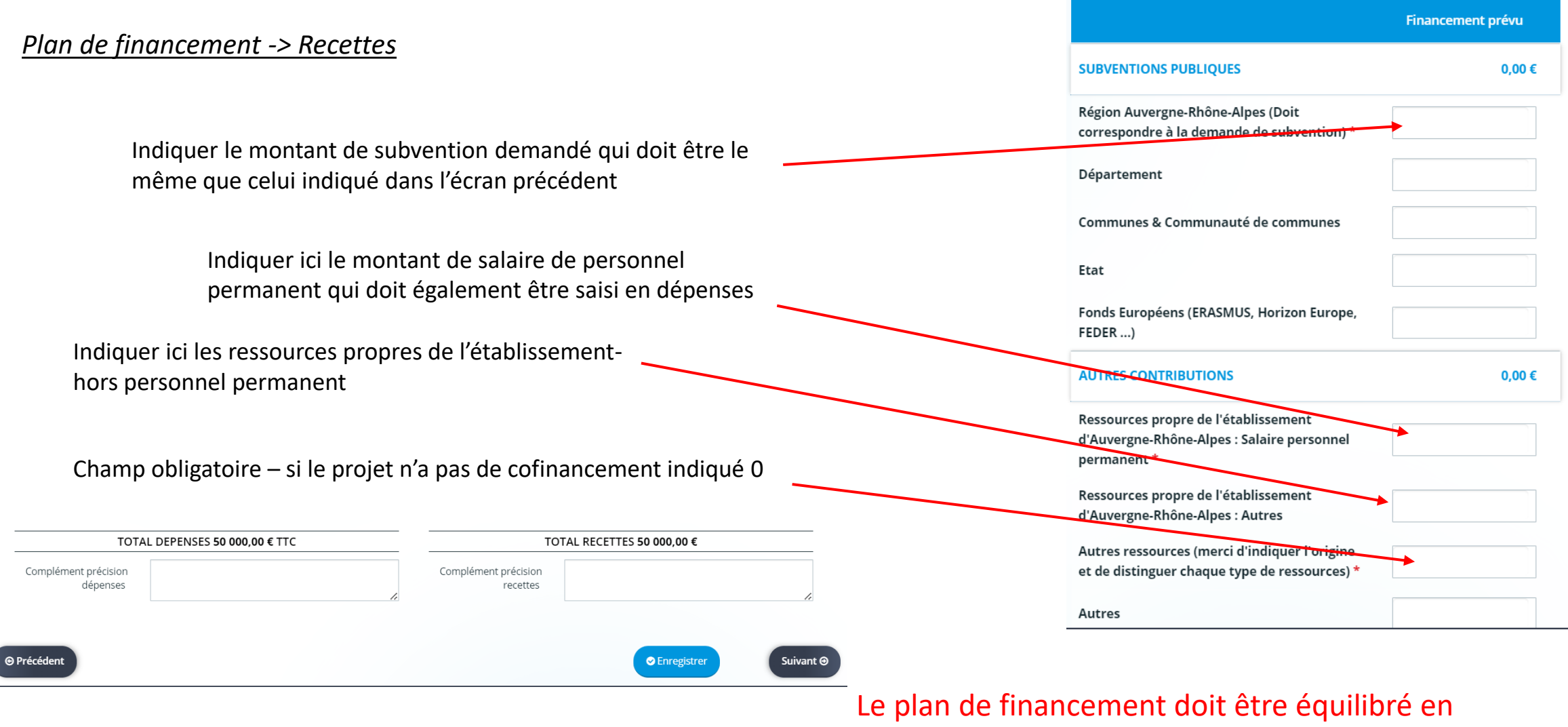

dépenses et en ressources

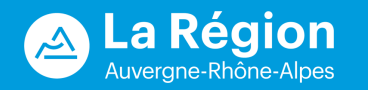

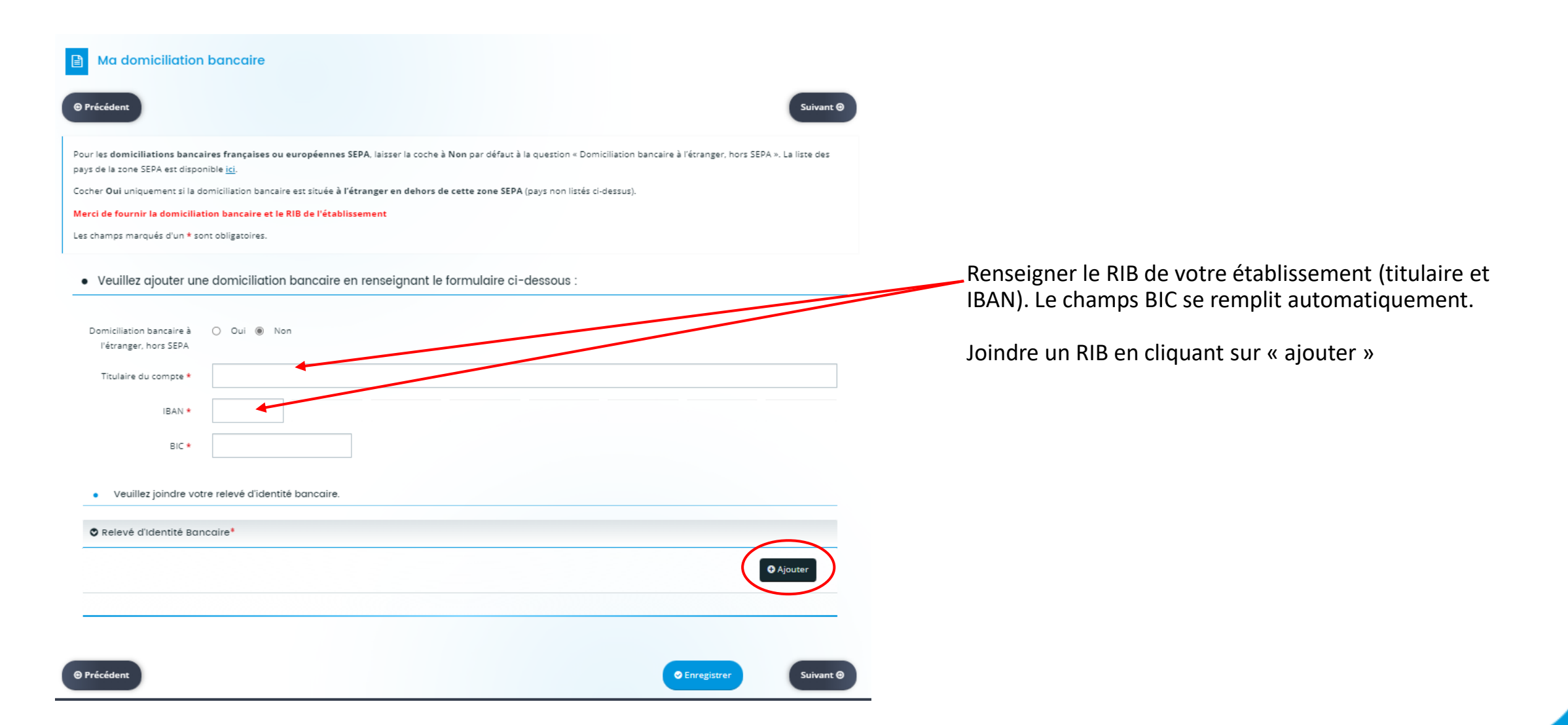

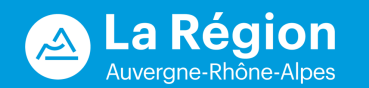

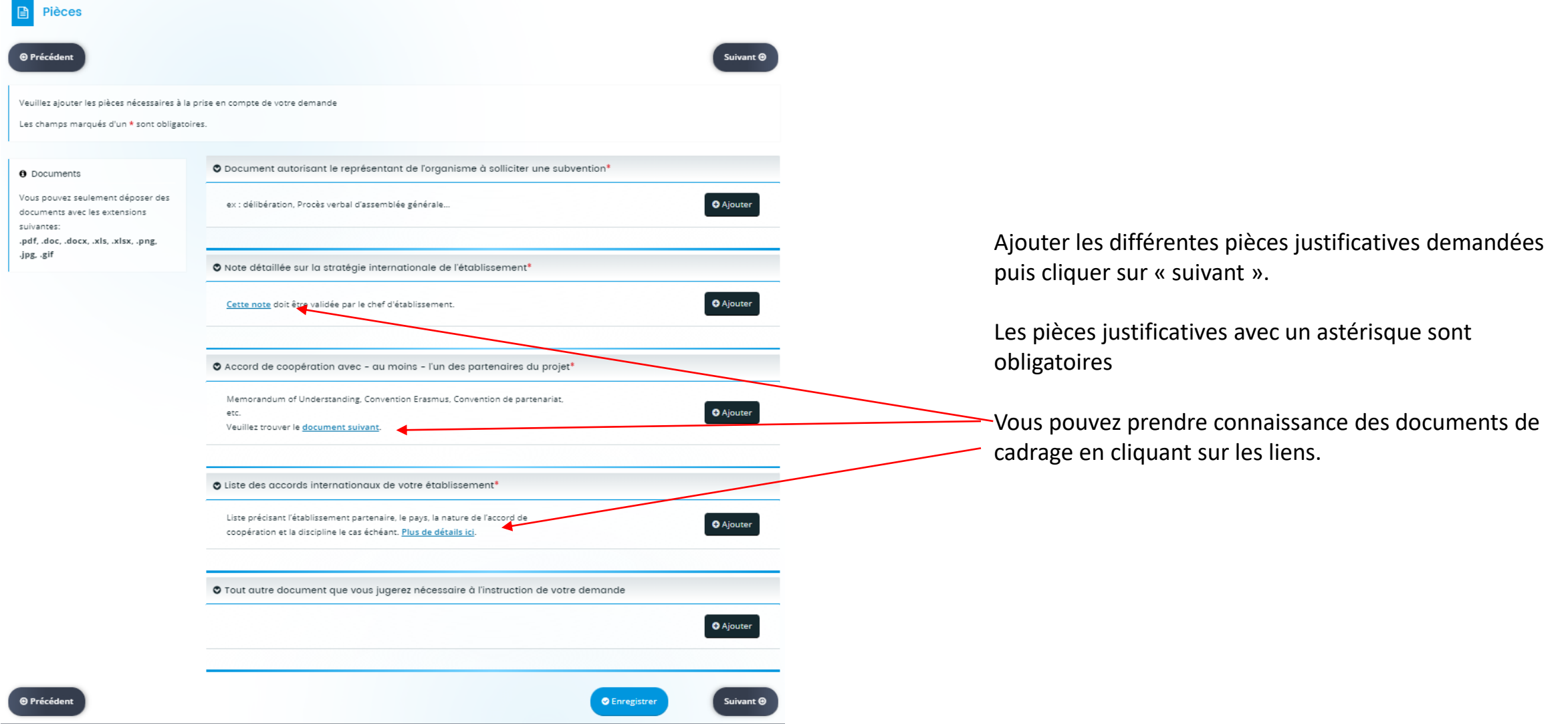

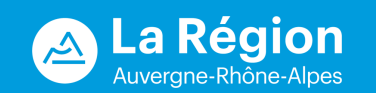

### <span id="page-24-0"></span>e) Récapitulatif

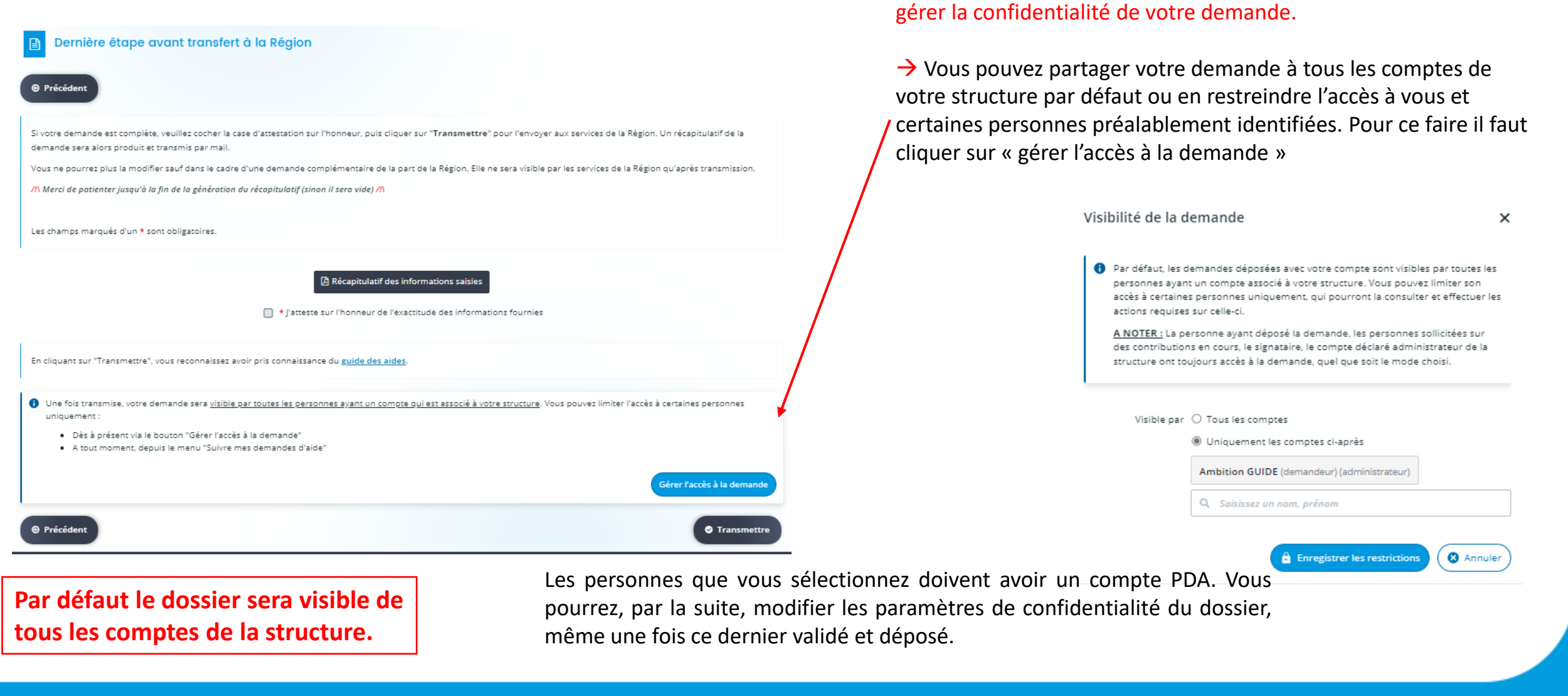

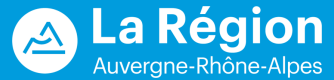

Avant de valider votre demande et de la transmettre vous pouvez

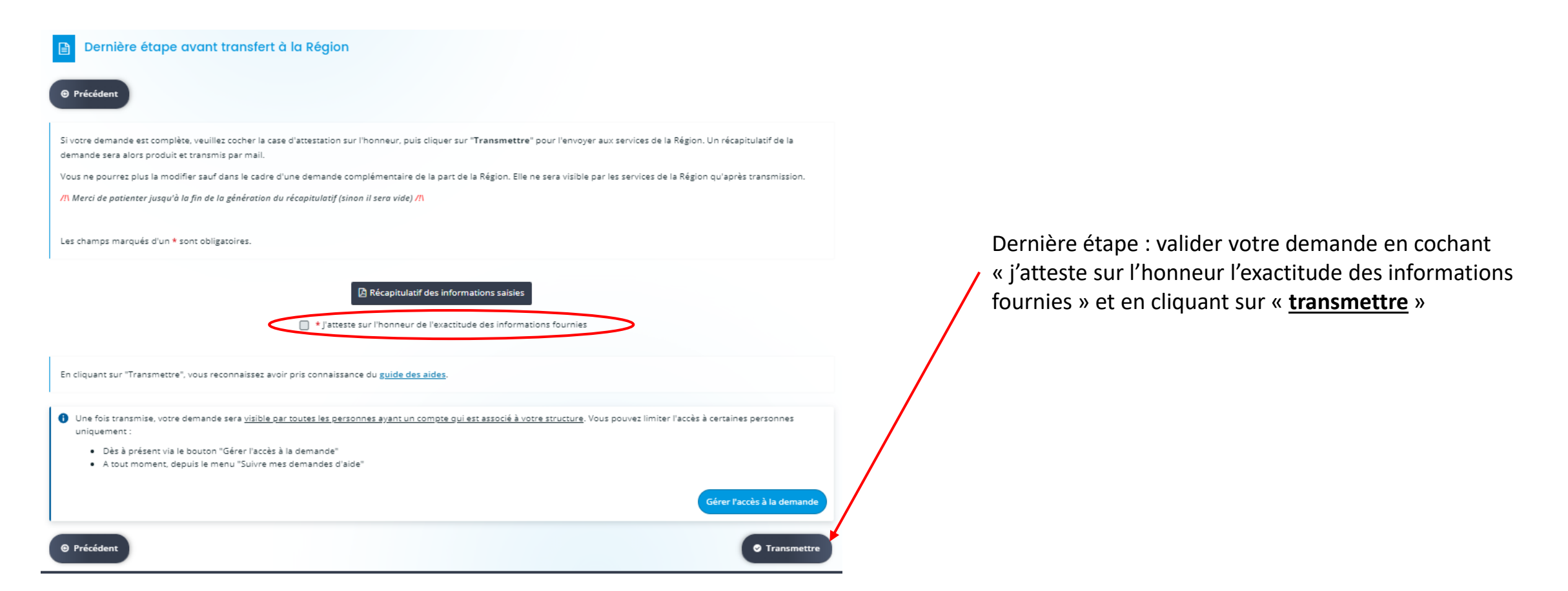

→ **Seul l'établissement peut valider et transmettre la demande. Le porteur de projet, invité en corédaction, n'a pas la main pour le faire.**

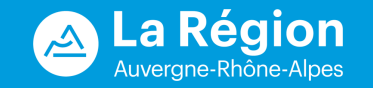

Vous recevrez **un accusé réception** de votre dépôt dans la boîte mail renseignée dans la création de votre profil

Bonjour Madame

Votre demande d'aide a bien été enregistrée le 23 janvier 2023 (pour le compte de UNIVERSITE concernant le proiet

Votre numéro de demande est : 00171324. Il vous est utile pour le suivi de votre demande.

Veuillez noter que cet accusé de réception ne vaut pas décision d'attribution de l'aide. En effet, votre dossier sera instruit dans les prochaines semaines. Des documents complémentaires pourront vous être demandés pour me

Pour consulter l'état d'avancement de votre demande, rendez-vous sur votre Espace Usagers à l'adresse suivante : https://aides.auvergnerhonealpes.fr/aides/#/crauraprod/connecte/dashboard/aides/suivreDemandesAides

Cordialement.

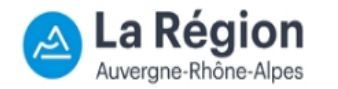

Conseil régional Auvergne-Rhône-Alpes 101 cours Charlemagne **CS 20033** 69269 LYON CEDEX 02

Ouverture au public de 8h15 à 17h00 Accès Tram T1 ou T2 - Hôtel de Région Montrochet

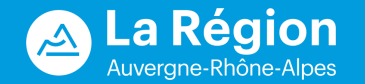

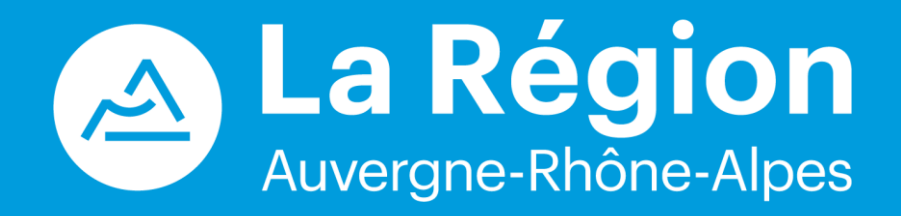

### **Nous contacter :**

**[Ambition-internationale@auvergnerhonealpes.fr](mailto:Ambition-internationale@auvergnerhonealpes.fr)**

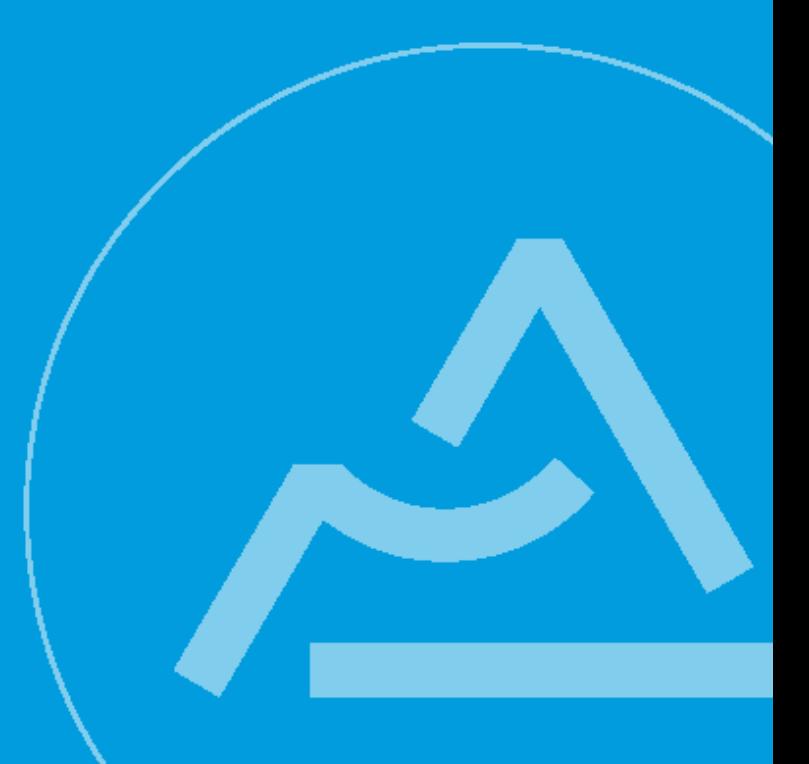